## Florida Statewide Assessments Portal to access FAST and EOC results:

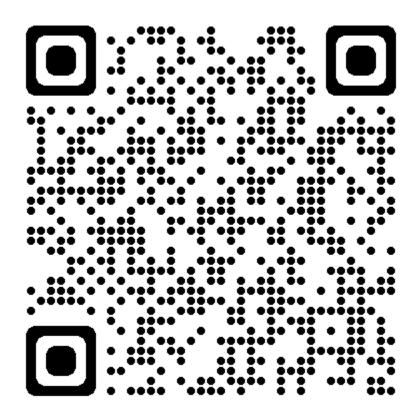

Scan QR code above – or – Click link below:

https://fl-familyportal.cambiumast.com/#/

## To find the student's Access Code:

- Sign in to HAC
- Click on Registration button
- Under Additional Information, the code will be listed under: Statewide Assessments Family Portal Access Code